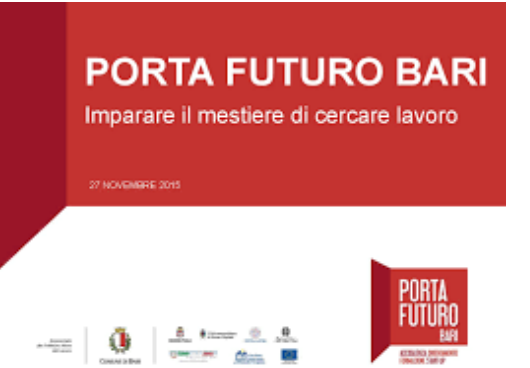

# VADEMECUM SULLA COMPILAZIONE DEL CURRICULUM VITAE SECONDO LA PIATTAFORMA **"PORTA FUTURO Bari"**

## **Per accedere al portale:**

1) [www.portafuturobari.it](http://www.portafuturobari.it/) clicca in sequenza: 1)cittadino 2)area riservata 3)accedi all'area riservata inserire nome utente: passw: 4)Crea un nuovo curriculum

**Nel caso di negato accesso alla tua area riservata, sei pregato di recarti nuovamente presso la sede fornito di documento d'identità e codice fiscale.**

#### **DESCRIZIONE DEL CURRICULUM**

per la compilazione clicca su **MODIFICA**

### **1)Denominazione di questo curriculum:**

In questa sezione devi evidenziare la tipologia del tuo c.v. in relazione alle tue competenze (Es: Addetto vendite/Impiegato amministrativo/Cuoco ecc…).

Un consiglio crea più c.v. in modo da avere più strumenti da utilizzare in base alle richieste aziendali.

#### **2)Presentazione:**

In questa sezione devi indicare la tua o le tue aree di competenze spendibili, se sei disposto alla mobilità territoriale e la data di iscrizione al Centro per l'Impiego.

(**Esempio di compilazione:** Nell'ambito delle esperienze lavorative pregresse le aree di immediata occupabilità sono le seguenti: addetto alle vendite, hostess di cassa, magazziniere ecc...Sono disponibile alla mobilità territoriale in ambito regionale/nazionale...Sono iscritto al Centro per l'impiego di ….dal….).

#### **3) Occupazione desiderata:**

In questo blocco devi utilizzare il menu' a tendina per la ricerca delle tue competenze e per evidenziare le eventuali nuove aree di interesse (classificazione del repertorio nazionale delle professioni ISTAT).

Clicca sul triangolino per abilitare la funzione di ricerca, una volta abilitata inserisci 3 lettere e attendi l'apertura dell'elenco delle professioni.

**Es:** per ricercare Addetto alle Vendite inserisci ven.

Una volta individuata, selezionala e clicca sul bottoncino blu per validarla.

Procedi alla stessa maniera fino ad esaurimento della ricerca.

Terminato lo screening clicca su **CONFERMA e successivamente SALVA IN BOZZA!!!**

### **ESPERIENZE LAVORATIVE**

Per abilitare questa sessione clicca su **MODIFICA**.

Qui devi inserire le tue esperienze lavorative partendo dalla più recente per terminare alle più datate.

Per abilitare la schermata **clicca sul bottoncino blu**.

Inserisci le date utilizzando il calendario che appare cliccando sulla stringa (Data inizio e Data fine). **Descrizione esperienza lavorativa:** Descrivi la tipologia contrattuale (tempo determinato, indeterminato, part-time ecc….per i rapporti non formali (lavoro senza contratto) usa il termine

**Prestazione occasionale**.

**Azienda:** Ragione sociale

**Figura ricoperta:** utilizza il menu' a tendina per la ricerca delle tue competenze (classificazione del repertorio nazionale delle professioni ISTAT).

**Indirizzo dell'azienda:** Usa il menu' a tendina.

Per quanto concerne i **Recapiti e la Classificazione ATECO** questi dati non sono importanti quindi non prenderli in considerazione.

**Mansioni ricoperte:** Qui specifica le mansioni realmente svolte (Es: Addetto al controllo e manutenzione degli impianti, montaggio e smontaggio apparati di trasmissione, collaudo e verifica delle macchine ecc…).

Terminata la compilazione clicca su **CONFERMA**.

Per abilitare altre schermate clicca sul bottone **blu** e procedi come sopra.

### **EDUCAZIONE E FORMAZIONE**

Per abilitare questa sessione clicca su **MODIFICA**.

**Denominazione:**

Cerca il tuo titolo di studio utilizzando il menu' a tendina.

## **Altri titoli o attestati posseduti:**

Evidenzia tutti i titoli in tuo possesso derivanti da corsi di Formazione Prof.le, Master, Certificazioni ecc…

## **CAPACITA' COMUNICATIVE**

Per abilitare questa sessione clicca su **MODIFICA**.

In questa sezione devi descrivere le tue abilità e le tue attitudini a stabilire e gestire i rapporti con le altre persone utilizzando modalità di comunicazione appropriate.

Esse possono essere acquisite e sviluppate in vari modi e in diversi contesti.

**Es:** 

Sono in grado di lavorare in gruppo.

Ho maturato capacità di relazione in quanto ho lavorato come…..

Sono in grado di dare informazioni in modo chiaro e preciso poiché ho lavorato come….

Sono in grado di redigere correttamente testi scritti in quanto curo la comunicazione per la mia parrocchia…..

Sono serio e puntuale.

**Per inserire questi dati devi abilitare la casella di testo e una volta terminata la descrizione devi validare con il bottoncino blu.**

## **COMPETENZE ORGANIZZATIVE**

Si riferiscono alla capacità di organizzare, progettare, guidare e coordinare attività.

Diagnosticare e fronteggiare situazioni particolari e attuare le strategie più appropriate.

Es:

Sono in grado di adattarmi a diverse situazioni di lavoro poiché ho svolto diverse mansioni e ruoli all'interno di un'attività commerciale.

Organizzo manifestazioni, eventi….

Sono in grado di organizzare e gestire gruppi poiché ho……

### **Per inserire questi dati devi abilitare la casella di testo e una volta terminato devi validare con il bottoncino blu.**

### **COMPETENZE PROFESSIONALI**

Desrivono la padronanza di una determinata tecnica o tecnologia connessa all'esercizio della professione.

Es:

Sono in grado di utilizzare strumenti per la diagnosi di….

Sono in gradi di utilizzare il muletto.

Sono di utilizzare le casse in quanto ho lavorato come hostess di cassa presso la GDO.

## **Per inserire questi dati devi abilitare la casella di testo e una volta terminato devi validare con il bottoncino blu.**

#### **COMPETENZE INFORMATICHE**

Queste competenze sono riferite alla capacità di utilizzare e gestire il personal computer e i suoi pacchetti applicativi.

Es:

Utilizzo con buona padronanza il pc.

Conosco il pacchetto OFFICE ed in particolare Word ed Excell.

Navigo in Internet, so usare i motori di ricerca e interagire con la posta elettronica.

### **Per inserire questi dati devi abilitare la casella di testo e una volta terminato devi validare con il bottoncino blu.**

#### **ALTRE COMPETENZE**

Consente di elencare le competenze che non hanno trovato spazio nei campi precedenti e che possono concorrere a tracciare un quadro più esauriente delle tue capacità personali. Es:

Praticando uno sport, coltivando un hobby particolare ecc….

**Per inserire questi dati devi abilitare la casella di testo e una volta terminato devi validare con il bottoncino blu.**

#### **PATENTI**

Utilizza il menù a tendina e seleziona le tue patenti di guida.

Una volta selezionata **devi confermare pigiando il tastino blu** e procedere utilizzando la stessa modalità.

#### **Ultimata la compilazione clicca su CONFERMA e SALVA IN BOZZA.**

## **ULTERIORI INFORMAZIONI**

Apri la sezione cliccando sul tasto **MODIFICA** Spunta la casella se sei disponibile alla mobilità territoriale.

**Campo:** Utilizza il menù a tendina per selezionare i dati richiesti.

**Categoria protetta:** Utilizza il menù a tendina per selezionare i dati richiesti.

Ultimata la compilazione clicca su **CONFERMA.**

# **ALLEGATI MULTIMEDIALI**

Inserisci eventuali allegati, qui potrai inserire foto, video ecc…i formati ammessi sono: PDF, TXT, RTF, JPG, JPEG, GIF, PNG, BMP, XLS, XLSX, DOC, DOCX, PPT, PPTX, MP3, WAV, MPEG, MPG, MP4, AVI, WMV, MOV.

Per aggiungere altro elemento premi il tasto **blu.**

**Ultimata la compilazione clicca su CONFERMA e SALVA IN BOZZA**

Terminato il tuo cv, puoi scaricartelo agendo sul tasto... **Effettua il download del curriculum in formato Europass PDF.**

Ultima fase, la piu' importante, è la pubblicazione del tuo CV... clicca sul tasto **pubblica il tuo CV.**

## **A PARTIRE DALLA PUBBLICAZIONE DEVI COSTANTEMENTE MONITORARE LA TUA CASELLA DI POSTA ELETTRONICA (email) PERCHE' E' LI CHE VERRANNO TRASMESSE TUTTE INFORMAZIONI GENERATE DAL SISTEMA.**

Grazie per l'attenzione e buon lavoro!!